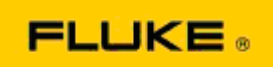

## Fluke Ti400-Ti300-Ti200 紅外線熱像儀 效能與操作問題的 基本疑難排解

如果對上述型號的效能或操作有任何疑問,請在申請或發出退回製造商授權 (RMA) 服務之前,先 執行下列基本疑難排解。

1. 檢查電池電量與狀況。

步驟 1: 如果智慧型電池電量過低,請先充電再繼續執行。 步驟 2: 檢查智慧型電池組與連接接腳的實際受損情形。 步驟 3: 如果電池無法充電,而且無法為熱像儀供電,請檢查熱像儀在連接交流電電源時 是否能運作。 步驟 4: 如果熱像儀在連接交流電電源時可以運作,但電池無法充電,請聯絡當地的授權 的 Fluke 銷售合作夥伴,以訂購更換電池組。

這樣是否能解決問題? (如果可以,表示問題可能是因雷量過低所造成。)

2. 在熱像儀設定功能表中執行「回復原廠預設值」。 請至: 功能表 > 設定 > 進階 > 原廠預設值

這樣是否能解決問題? (如果可以,表示問題可能是由熱像儀的一或多項使用者設定所造 成。 請參閱使用手冊,進一步瞭解熱像儀功能的操作與使用。)

3. 無論解決方式是多麼顯而易見,還是必須對熱像儀進行韌體更新,使其保持最新版本。 步驟 1: 將紅外線熱像儀連接至交流電電源。 步驟 2: 使用隨附的 USB 連接線,將紅外線熱像儀連接至已連上網際網路、並已安裝 Sm artView 軟體的個人電腦。 步驟 3: 開啟 SmartView 軟體。 步驟 4: 若出現提示,請允許 SmartView 軟體進行更新。 步驟 5: 在連線五分鐘之內,SmartView 軟體會告知是否有您的紅外熱像儀適用的韌體更 新。 步驟 6: 請依照所提示的指示進行,並允許熱像儀韌體進行更新。

如果未通知有可用的更新,表示目前沒有可用的更新。 建議您每月連接一次,檢查是否 有可用的更新。 (如果重設未能解決問題,這樣做也許能解決問題,以及/或是新增重要的 全新效能修正與功能。)

4. 如果問題仍然存在,請考慮聯絡您當地的 Fluke 技術支援,後者將試著提供進一步的協助 與疑難排解。